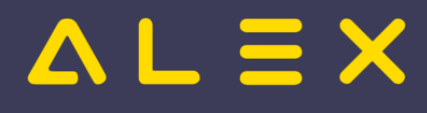

# Inhaltsverzeichnis

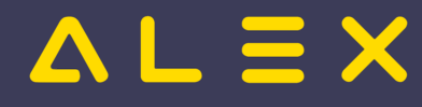

## Dienst kopieren mit Vorlagezeitbereich

Dienste können nun mit einer vorab definierten Zeitbereichsvorlage direkt im Dienstplan kopiert werden.

Mithilfe dieser Funktion können Dienste schneller angelegt werden, wenn bereits bestehende Dienste um gewisse Zeitbereiche erweitert werden.

Dies kann zum Beispiel bei Inbetriebnahme der elektronischen Zeiterfassung notwendig sein.

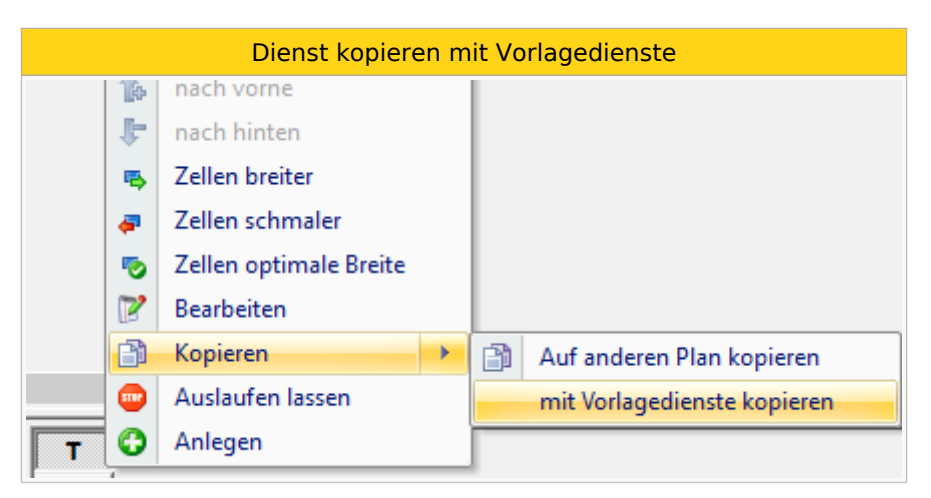

Nähere Informationen zur Dienstanlage finden Sie [hier.](https://alexwiki.bitfactory.at/wiki/Dienste_anlegen)

## Parametrierung

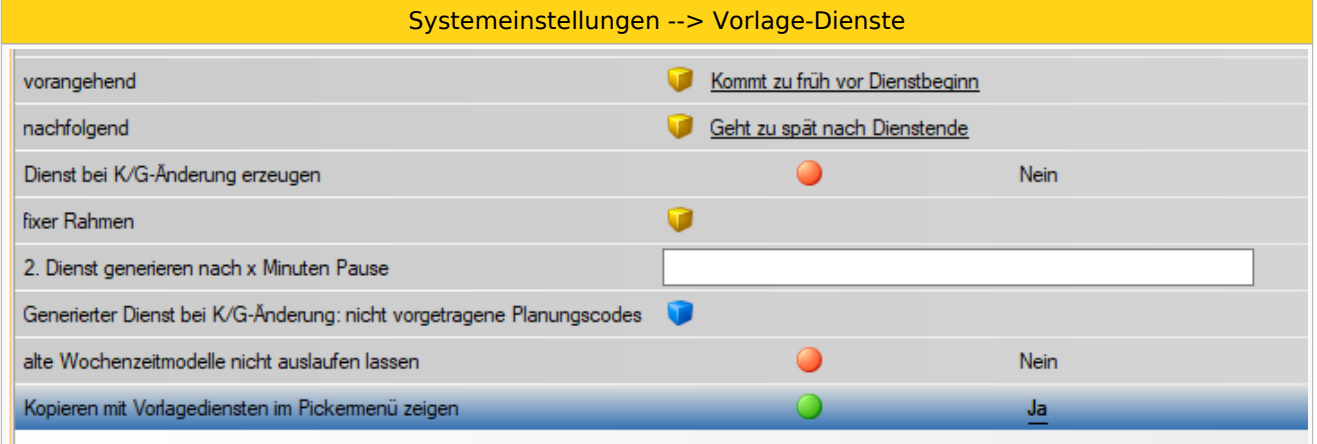

Aktivierung durch den Parameter "Kopieren mit Vorlagediensten im Pickermenü zeigen".

Wenn Vorlagen (vorangehend, nachfolgend und fixer Rahmen) hinterlegt sind, dann werden diese beim Ausführen der Funktion herangezogen und dem kopierten Dienst angefügt.

Nähere Informationen zur Parametrierung der Vorlage-Dienste finden Sie [hier.](https://alexwiki.bitfactory.at/wiki/Vorlage-Dienste_Parametrierung)

### Anwendungsbeispiel

**Beispiele: Parametrierung der Vorlagen**

vorangehend

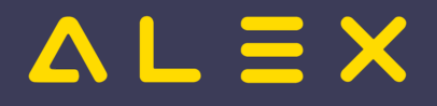

Dienst kopieren mit Vorlagezeitbereich

#### Vorlage-Dienst: vor Dienstbeginn Vorlage-Dienst: nach Dier Allgemein Allgemein  $Bis$ Von  $\ensuremath{\mathsf{Bis}}$ Sollzeit vortragen Abrechnungschema spezial Zeitkonto Von Zeitbereiche Zeitbereiche  $\overline{\bigcirc}$  or Dersicht Dauer  $\bigcirc$  bis  $\mathbf{G}$ Ja  $\overline{\mathbf{G}}$  $\bigcirc$   $\bigcirc$ lo Übersicht Dauer 3 19:00 Heute 3 20:00 3 6:00 Heute 9 7:00 Heute 9 |  $\bullet$ ZF: Kommt zu früh  $\overline{\bullet}$ Nein  $\odot$ 21:00 Heute | 121:00  $\bullet$ Nein ZF: Kannarbeitszeit  $\overline{\bullet}$ Vor dem Dienstbeginn: 1h Kannarbeitszeit und davor nicht rechnen Nach dem Nach dem Dienstende: 1h Kannarbeitszeit und davor nicht rechnen Nach dem Nach dem Dienstende: 1h Kannarbeitszeit und davor nicht rechnen

Dienst der kopiert wird

#### **Dienstkopie**

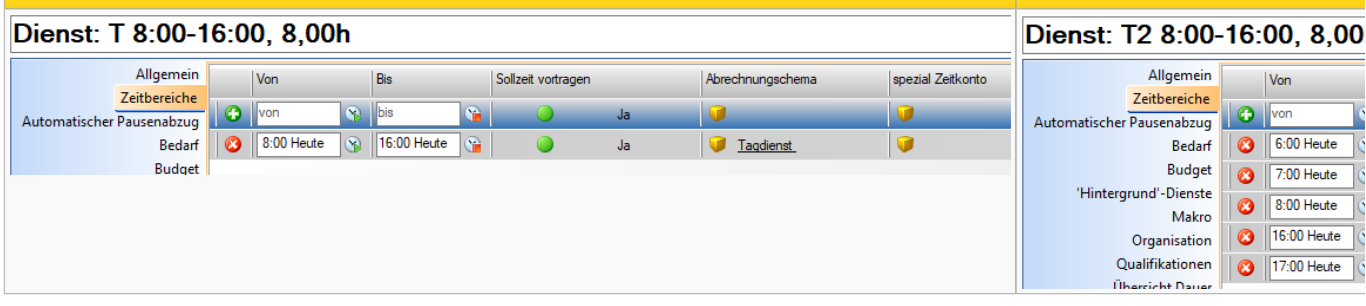